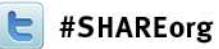

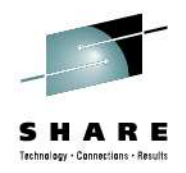

# **DFSMS Basics: How to Write ACS RoutinesHands-on Lab (Section 1)**

Neal Bohling and Tom ReedIBM

February 6, 2013Session Number 12320

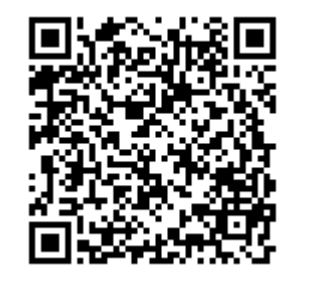

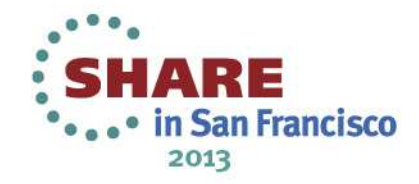

#### **Introduction to an SMS Environment –Structure Summary**

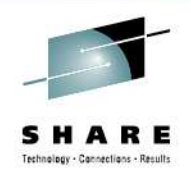

- Base Configuration installation defaults
- DATACLAS JCL defaults
- STORCLAS\* access requirements / required for SMS
- MGMTCLAS migration / backup attributes
- STORGRP\* groups of volumes
- \* at minimum, you need a storage class and storage group

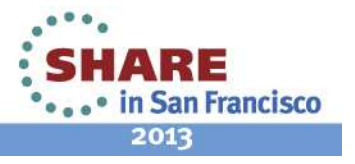

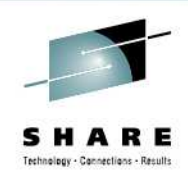

# **Introduction to ACS Environment**

- • **What is an ACS Routine?**
	- User written code
	- Determines which SMS classes and storage groups are assigned
	- Used for both data sets and objects
	- One per type of construct
	- $\bullet$ They run at ALLOCATION time
	- • Process in order:
		- DATACLAS
		- STORCLAS
		- MGMTCLAS
		- STORGRP
	- REQUIRED even if nothing is set •

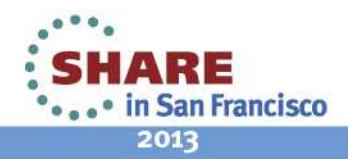

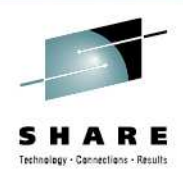

#### •**Write Your Routines**

- Edit via your favorite editor •
- Saved in a PDS
- Easy to read / review

#### •**Translating ACS Routines**

- Done via ISMF
- Checks for syntax errors
- Converts (compiles) ACS source into object and stores it into the SCDS

#### •**Validating the SMS Configuration**

- Also done through ISMF
- Verifies that all classes/groups assigned in the ACS routines exist

#### •**Activating the SMS Configuration**

- Loads the SCDS into the ACDS•
- • 3 Methods
	- SETSMS SCDS(scdsname) operator command
	- ISMF option 8 (Control Data Set Application) then select option 5 (Activate)
	- Type ACTIVATE on the ISMF command line

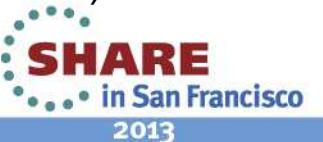

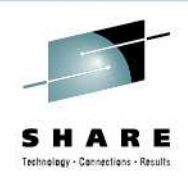

### **ACS Routine Process Flow**

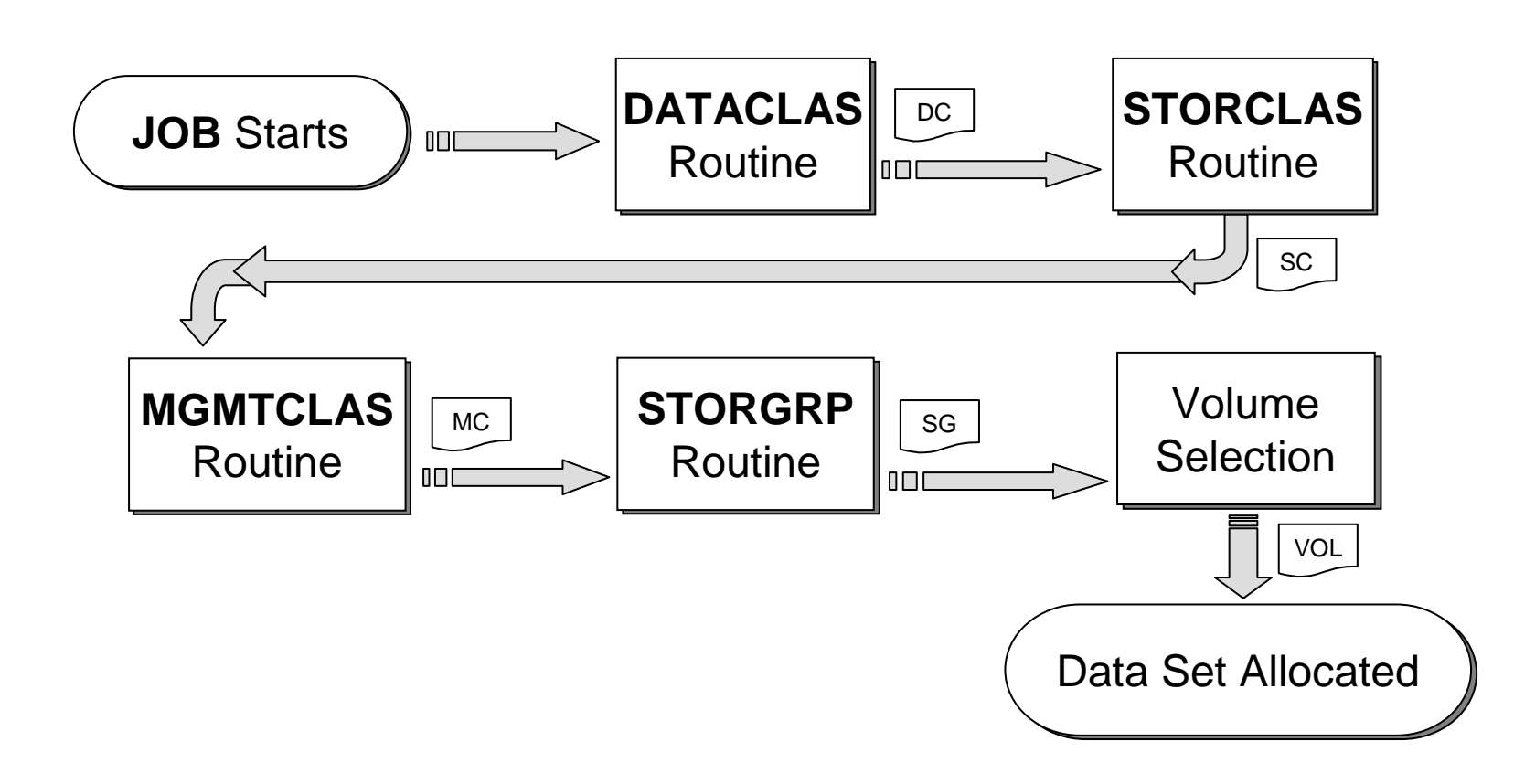

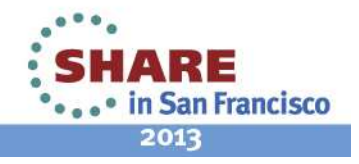

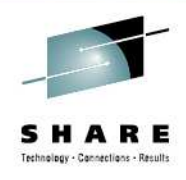

- **ACS General Rules**
	- **Know your logic before you code**
	- • **Keep them simple and straightforward**
		- Minimize exceptions
		- Maximize FILTLIST usage
	- • **Keep them easy to maintain and understand**
		- Use SELECT instead of IF when possible
		- EXIT the routine as soon as possible
		- Use OTHERWISE whenever possible
		- Comments, comments, comments

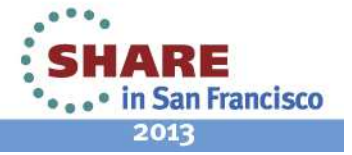

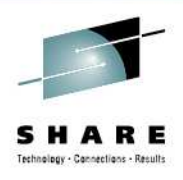

- **ACS Language Statements** 
	- **PROC** beginning of routine
	- •**FILTLIST** – defines filter criteria
	- **DO** start of statement group
	- **SELECT** defines a set of conditional statements
	- **IF** conditional statement
	- **SET** assigns a read/write variable
	- **WRITE** sends message to end user
	- $\bullet$ **EXIT** – immediately terminates ACS routine
	- **END** end of statement group
	- •**/\* COMMENT \*/** - comments a line

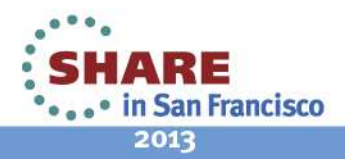

### **Read Variables**

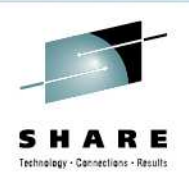

- • **READ ONLY Variables**
	- <sup>47</sup> different variables
	- Majority of the ACS variables
	- • Contain data and system information
	- Reflect what is known at the time of the request
	- $\bullet$  Can only be used for comparison
- • Examples:
	- &DSORG
	- •&DSNTYPE
	- &SIZE
	- &HLQ $\bullet$

#### •**READ/WRITE Variables**

- Used as values in comparisons •(READ)
- Used to assign values (WRITE)
- 4 Read/Write variables
	- &DATACLAS
	- &STORCLAS
	- &MGMTCLAS
	- &STORGRP
- • The PROC statement must identify which R/W variable it is setting

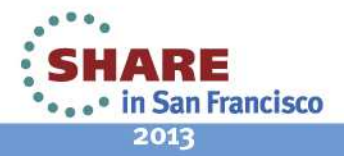

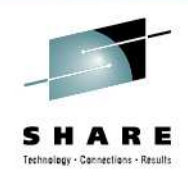

### **A Few "Gotchas"**

- $\bullet$  **Numeric constants are easy: just numbers**
	- $&NQUAL = 5$
- **Suffixes : sizes require KB or MB suffix**
	- $\&$ MAXSIZE = 100MB
- $\bullet$  **String literals are in single quotes**
	- $&H L Q = 'TEST'$
- • **Masks are in NOT in quotes**
	- &DSN = SYS1.\*LIB
- **&& is AND, | is OR**
- $\bullet$ **Watch for fall-through logic in your IF and SELECT**

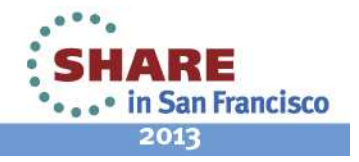

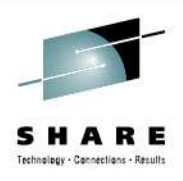

- • **Write the ACS Routines**
	- Saved in a text format
- • **Translate ACS Routines**
	- Converts to byte code and inserts into the SCDS
- **Validate the SMS Configuration**
	- Verifies your construct allocation (do they all exist?)
- **Activate the SMS Configuration**
- •**Note: translate / validate from the highest z/OS level in your PLEX**

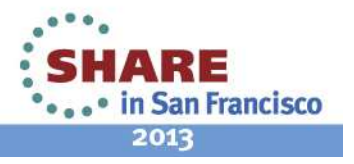

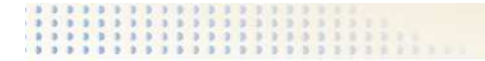

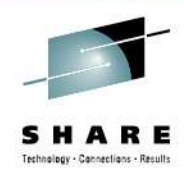

# **Lab Time**

#### See your handout and start the lab!

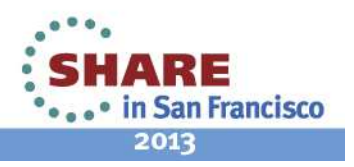

Complete your sessions evaluation online at SHARE.org/SanFranciscoEval